## **Обновление карт на авто навигаторах с программой Навител Навигатор.**

Для обновления карт нам понадобиться:

- · Карта памяти объемом не менее 1 Гб
- · Устройство для чтения карт памяти
- · Последние карты Навител Навигатор

Скачивать карты для обновлений ежедневно не имеет смысла, т.к. карты обновляются один раз в три месяца. Свежие карты можно скачать следующим образом:

- 1. Берем любой навигатор с предустановленным Навителом
- 2. Запускаем Навител, заходим в **Главное меню**, в пункт **Информация**

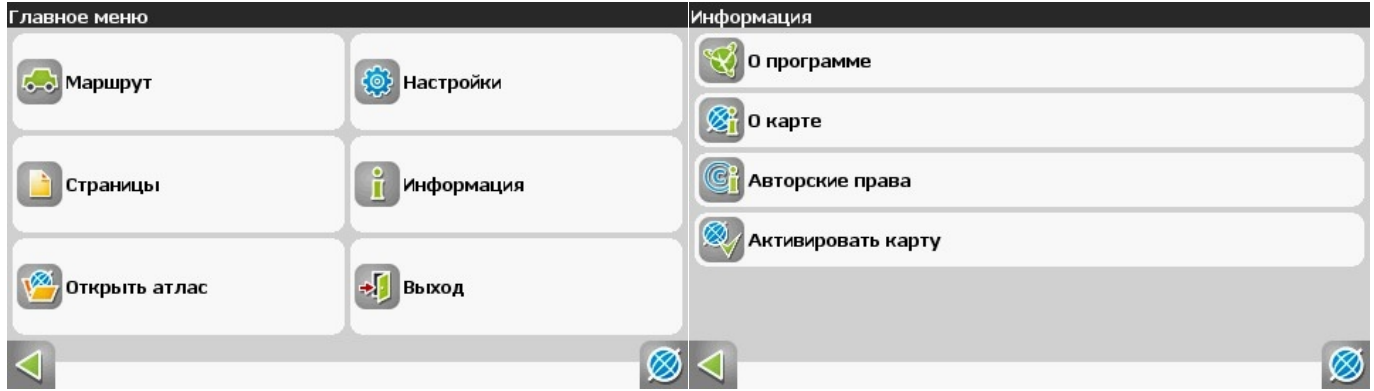

3. Заходим в пункт **О программе.** Лицензионный ключ вводим на сайте http://www.navitel.su/update и нажимаем **Отправить запрос**

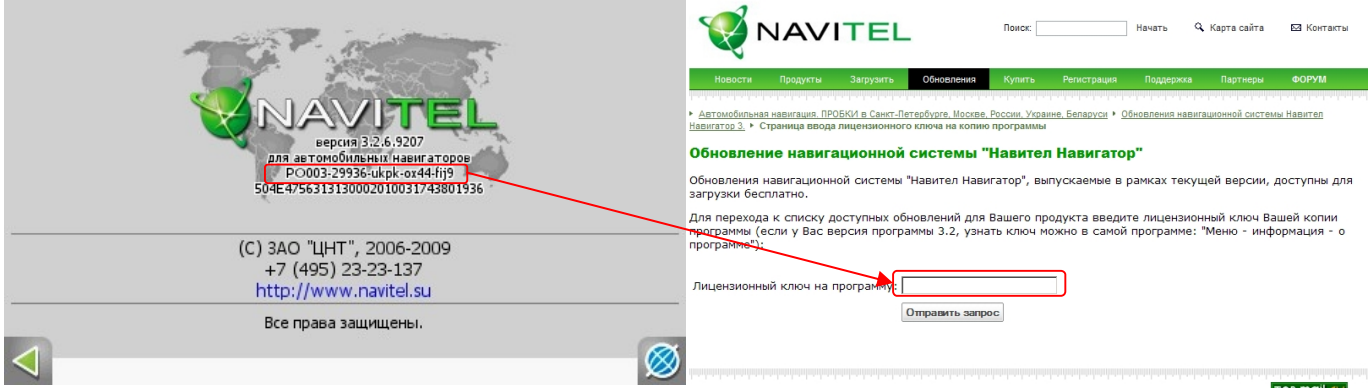

4. На появившейся странице в разделе **«Обновление карт РОССИЯ 2010»** и скачиваем файл **«Пакет навигационных карт "РОССИЯ" (релиз Q1 2010)»**

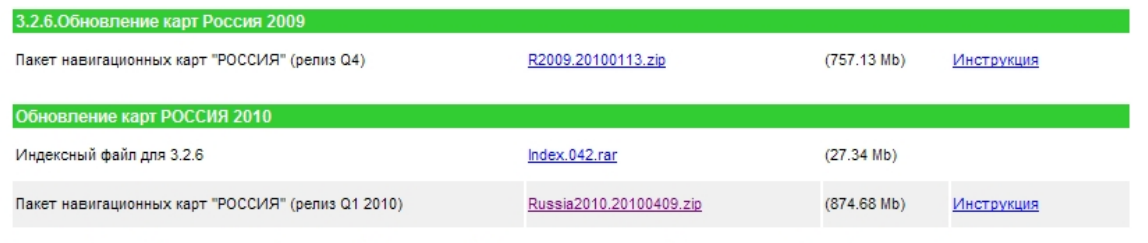

Внимание! Для работы с картами Украины необходимо приобрести соответствующий лицензионный ключ! Купить сейчас,

Скачанный файл разархивируем на компьютере. Эти карты подойдут для любого авто навигатора.

Для обновления карт необходимо скопировать полученную папку Atlas на карту памяти и в программе Навител навигатор указать местонахождение новых карт, для этого:

1. Заходим в **Главное меню**, в пункт **Открыть атлас**, в котором нажимаем на значок

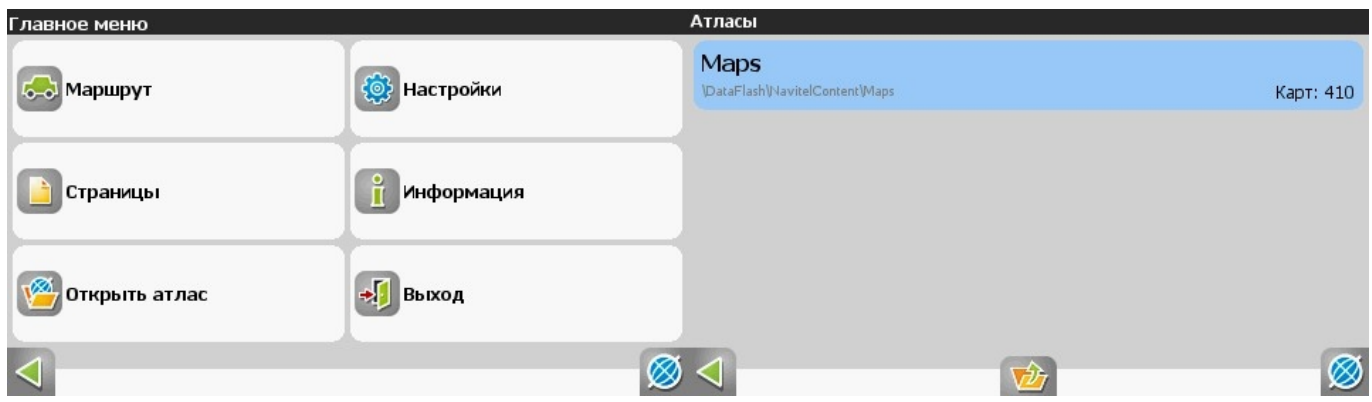

2. Нажимаем папку SDMMC, нажимаем Войти

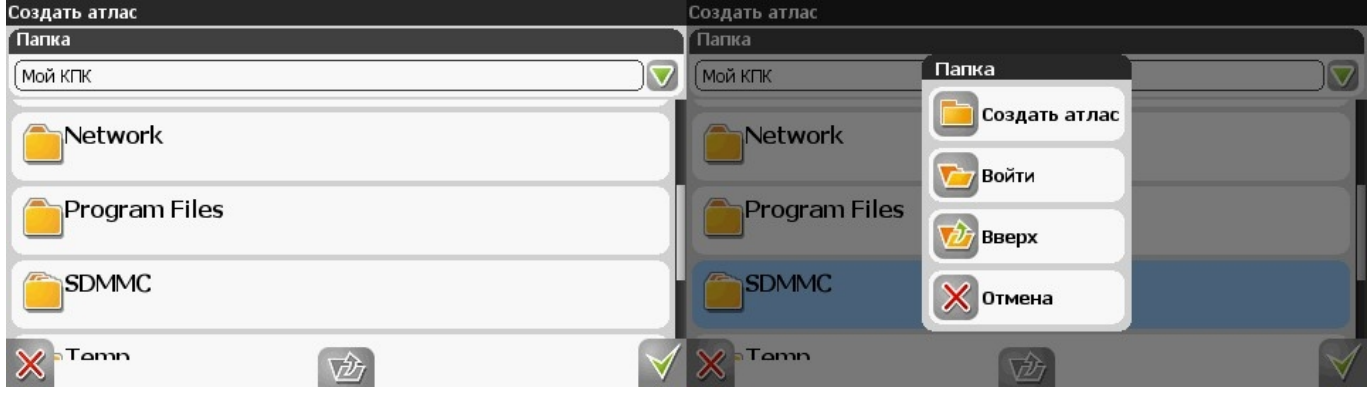

3. Нажимаем на папку Atlas, нажимаем Создать атлас.

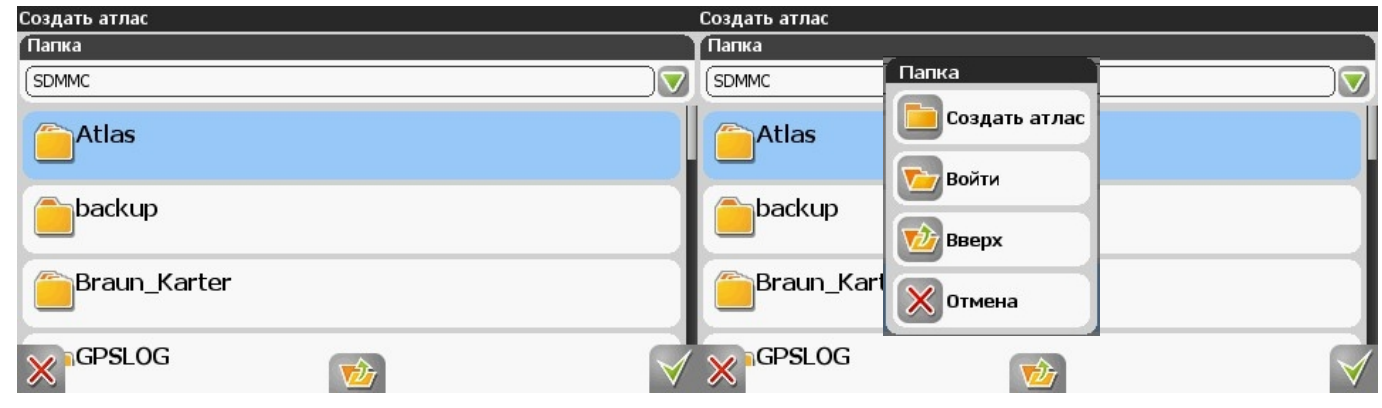

## 4. В появившемся окне нажимаем галочку, ждем пока карты проиндексируются. Готово

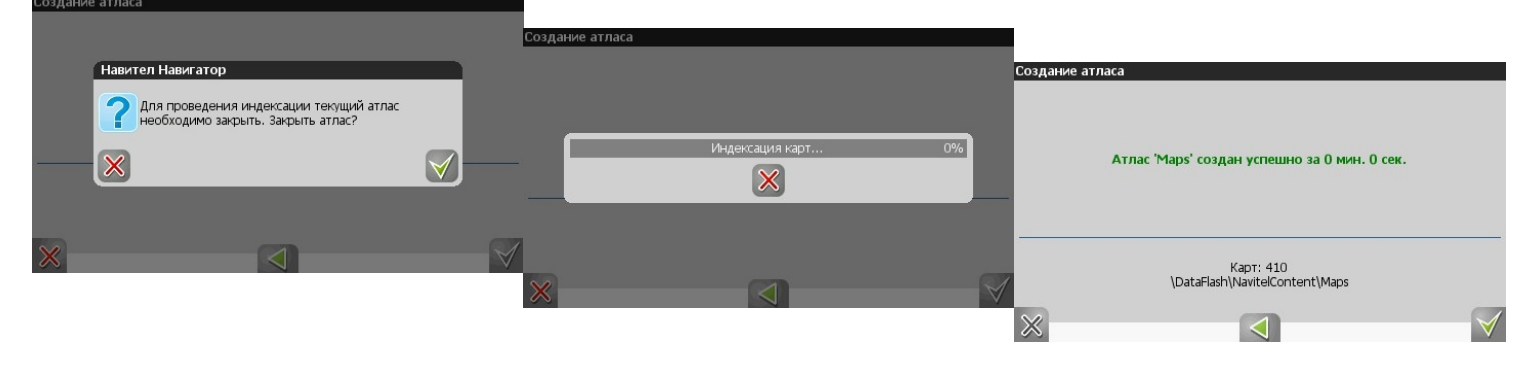